## DEXT Driver Install for Monterey/Ventura:

The Apple FTDI driver for Mac OS Ventura (13.x) uses a DEXT (DriverKit extension), not a KEXT (kernel extension driver)

You need to use the DEXT based FTDI v1 5 0 Mac VCP driver for Ventura.

## Here is how to install the FTDI Mac OS Dext driver v 1\_5\_0 on your Mac:

On your Mac, go to System Settings/Privacy and Security

Select the check box for "Allow Applications Downloaded from App Store and Identified Developers" Copy the downloaded app file to the /Applications directory (under root)

In the Applications folder, just double click on "FTDIUSBSerialDextInstaller\_1\_5\_0"

You should see the following pop-up:

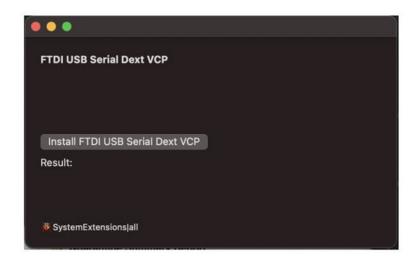

click on the "Install FTDI USB Serial Dext VCP" pushbutton, and you should get confirmation of the installation:

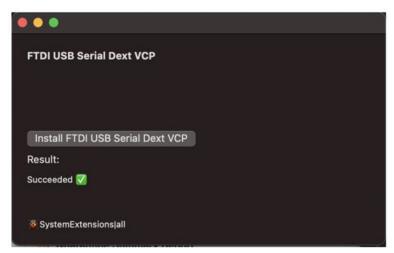

The 1\_5\_0 driver was tested on a Mac Mini M1 running Mac OS Ventura.

Created: 2023-07-25